## **ÖRNEKLER**

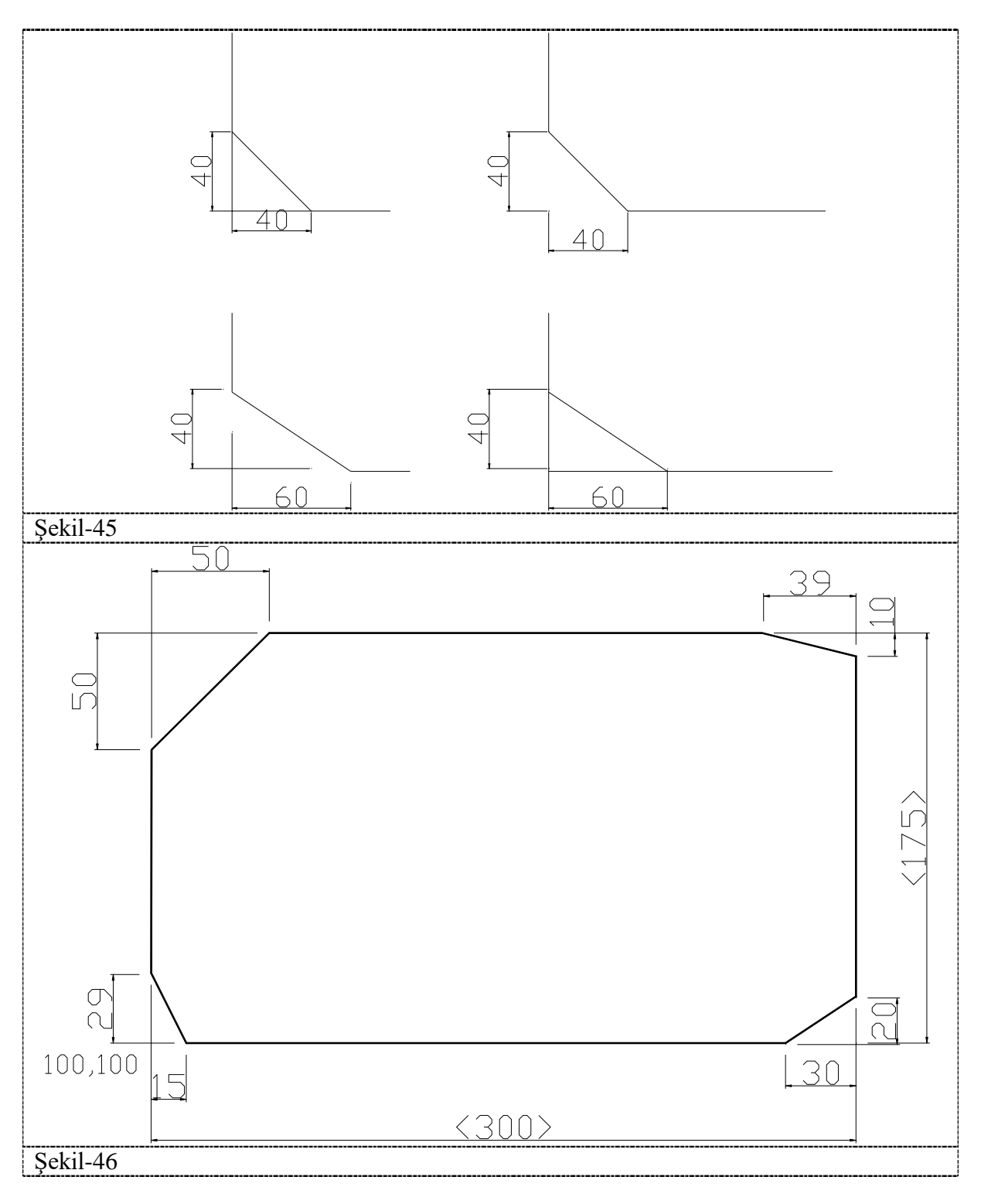

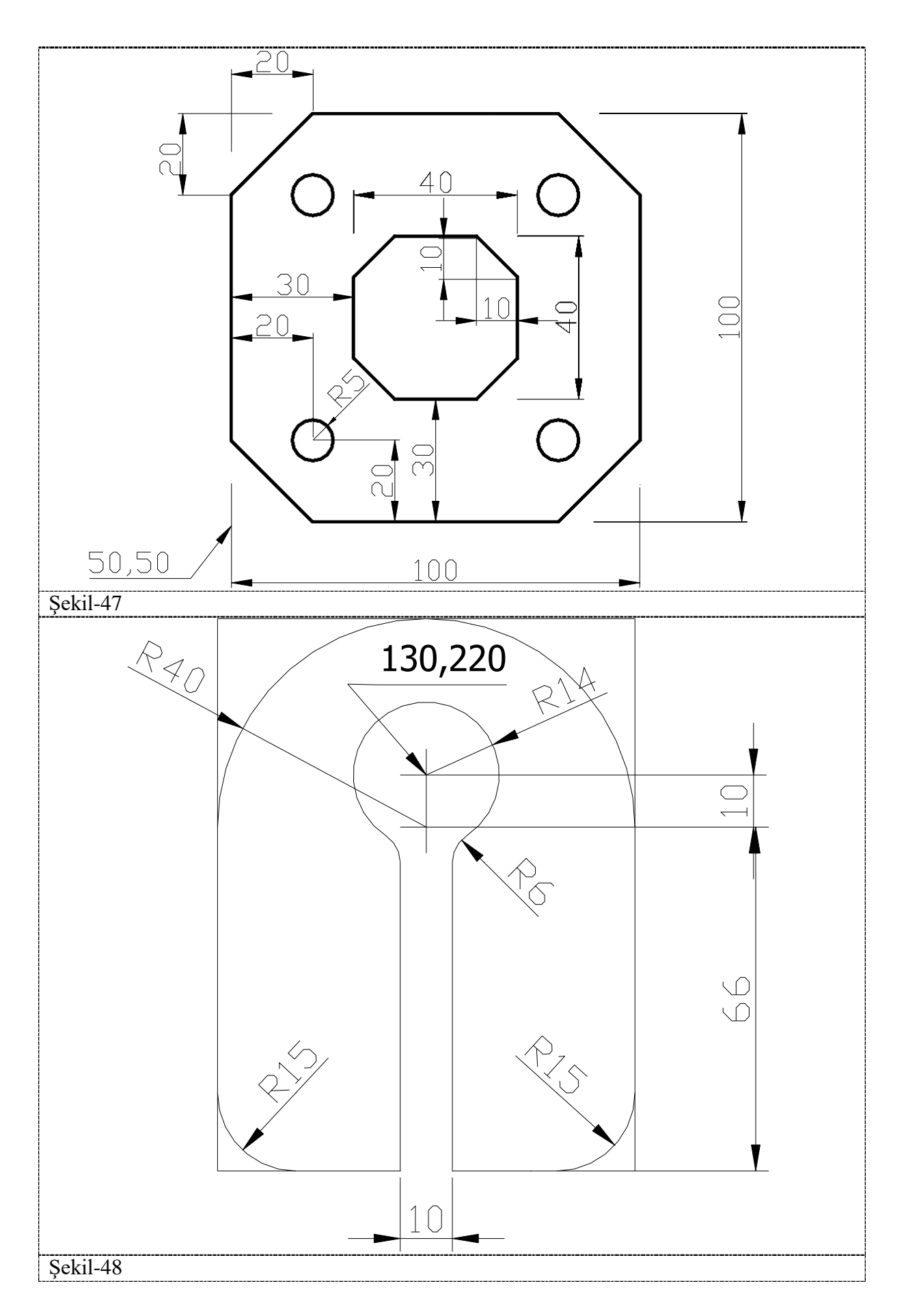

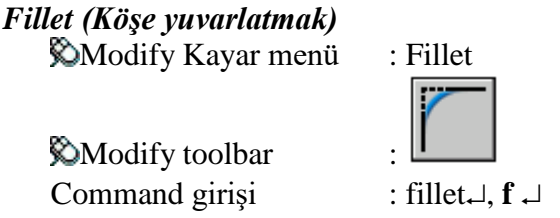

**ÖRNEKLER**

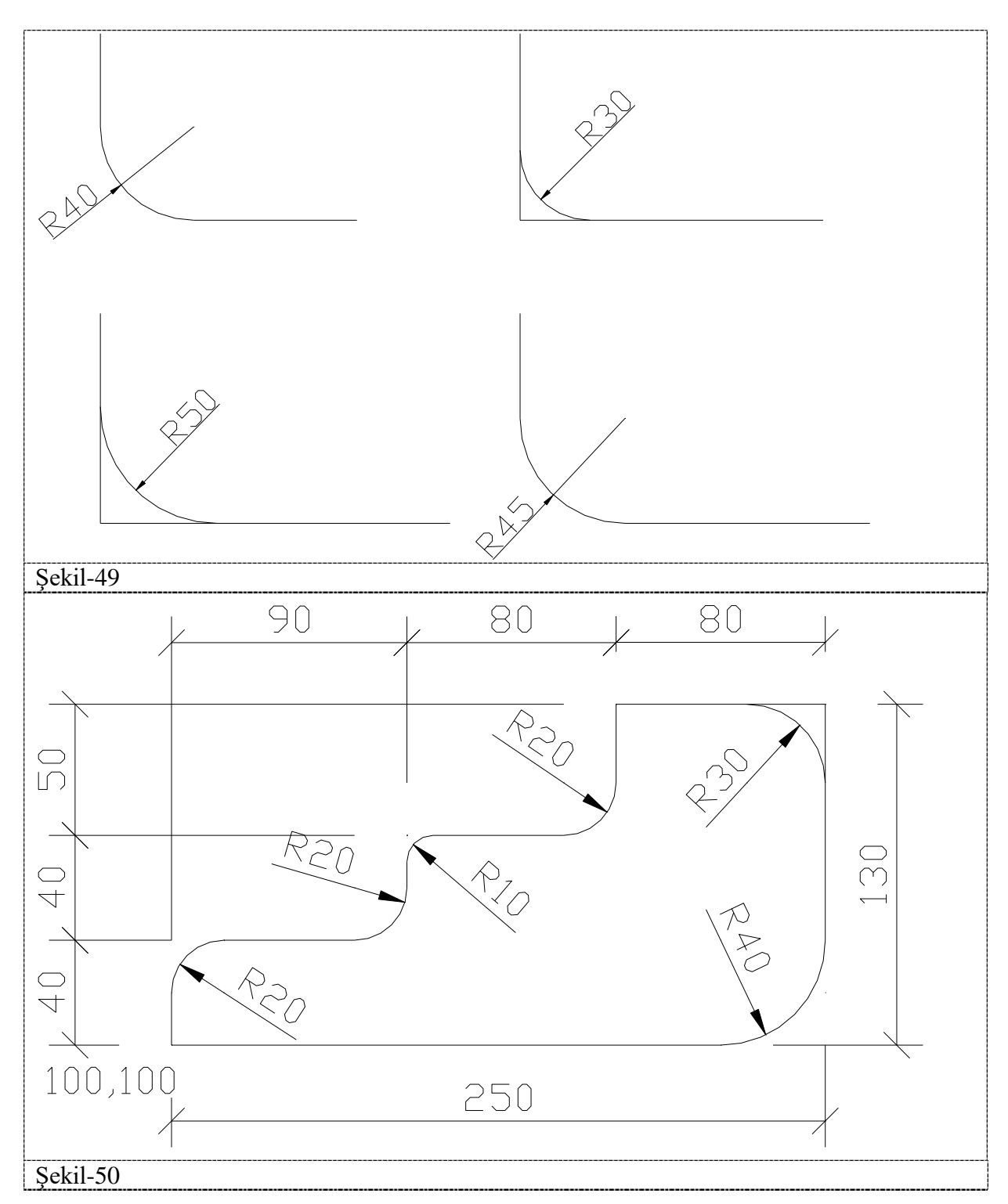

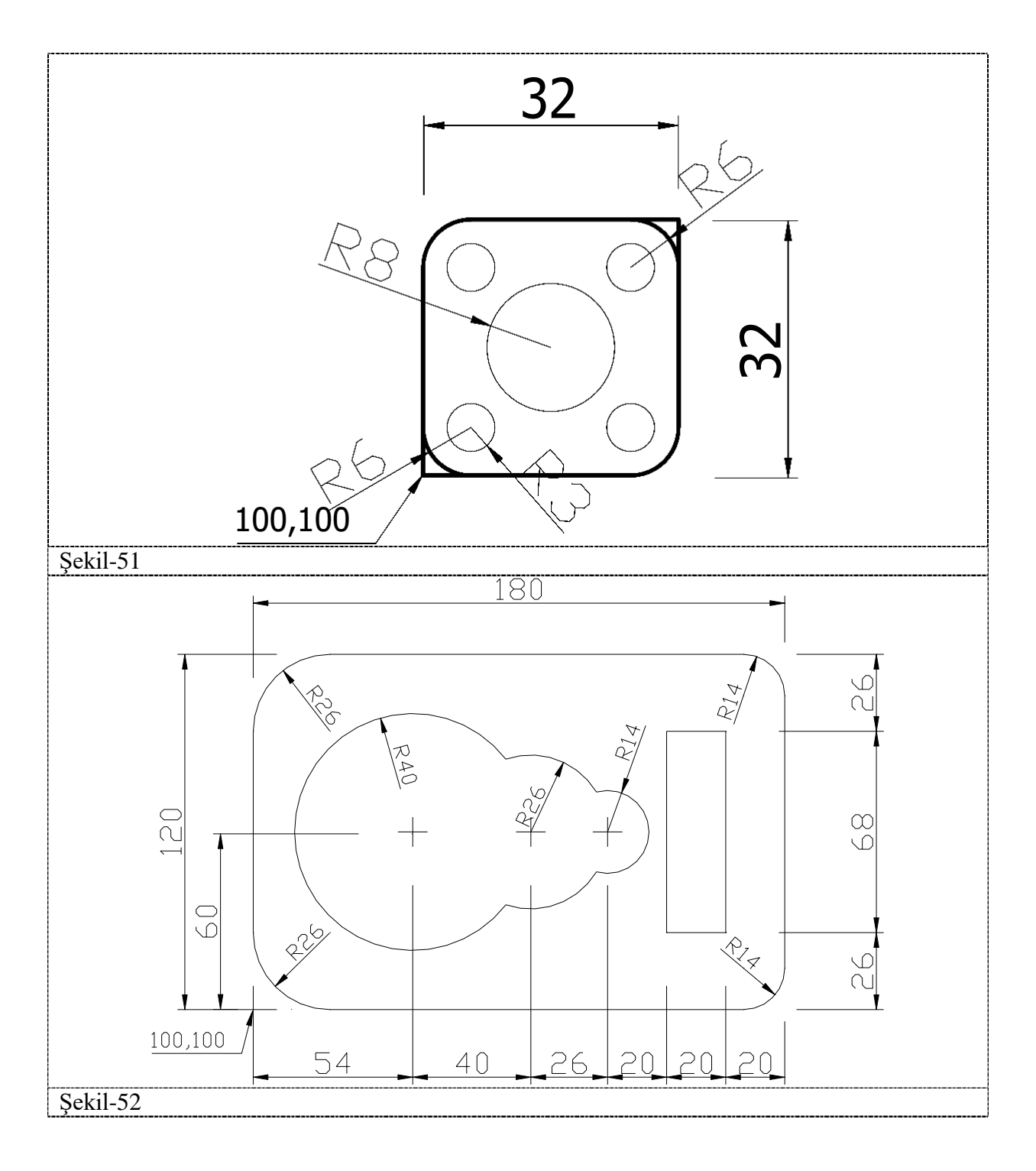

## *Explode (Patlatmak)*

Modify Kayar menü : Explode

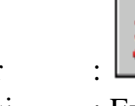

- $\otimes$  Modify toolbar :  $\Xi$  Command girişi : Explode.
	-

## **DRAW Kayar menü**

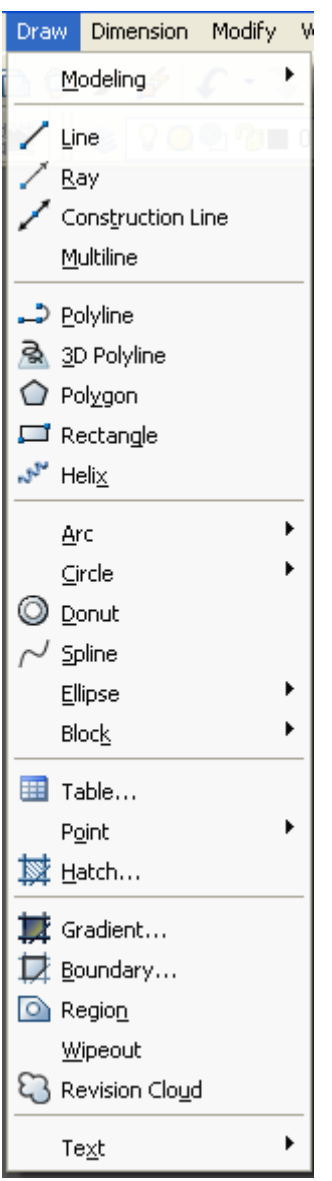

*Line (Çizgi*) Modify Kayar menü**:**  $\otimes$  Modify toolbar:

**EE** Command girişi: line →, L →

Specify first point: *Specify a point or press* ENTER *to* continue *from the last drawn line or arc*

Specify next point or [Close/Undo]:

*Construction Ray (Işın*) Modify Kayar menü**:**

Modify toolbar**:**

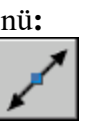